## **ACCESS YOUR GALE LEGALFORMS USAGE REPORTS**

Utilize this tip sheet to access your *Gale LegalForms* usage through Gale's Usage Dashboard, and better understand the data.

## **ACCESS THE USAGE DASHBOARD**

Navigate to **usage.gale.com** and sign in utilizing your Admin Credentials.

If you don't know your credentials, reach out to Gale Technical Support at gale.technicalsupport@cengage.com.

## **FIND YOUR REPORTS**

Select **Reports** at the top of the page and scroll to where *Gale LegalForms* is listed. Usage is broken into sessions, searches, and retrievals.

**Session:** A user accessing Gale

LegalForms.

**Search:** A user utilizing the Search Bar to

find content.

**Retrieval:** A user selecting any form within the resource through search or browse.

## **RUN AND DOWNLOAD YOUR REPORTS**

Select your report and you will see the information for the last full month. Change the date range at the top of the page to limit to what you need.

Utilize the download or print button at the top of the page to export your information.

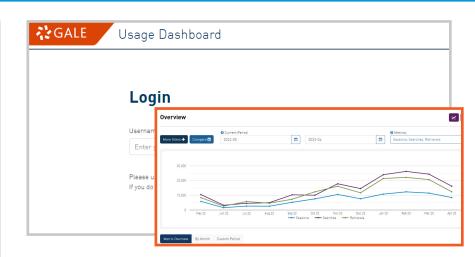

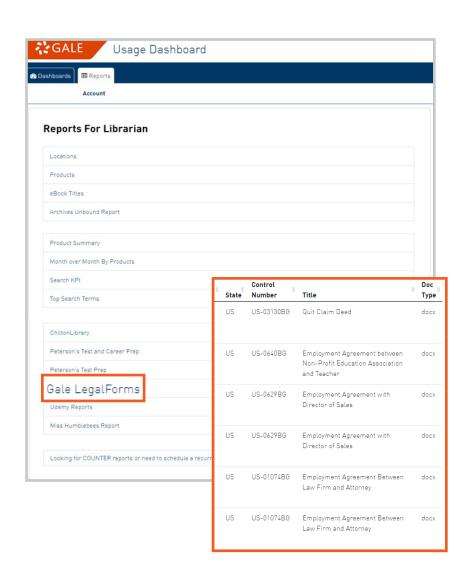

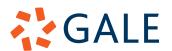